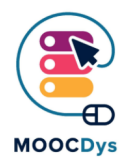

# PDF XChange

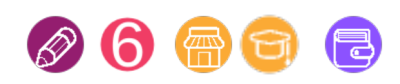

#### Tool Description

The software allows you to use the PDF as if it were a real paper book: underline, highlight, delete with a bar the parts of the text that are not relevant, insert notes or comments (then take notes or mark the importance or not of a certain passage) in the text boxes (there are also text boxes with arrows to make specific references to the text), insert arrows to mark the importance of a part of the text, insert shapes such as circles or clouds, for example to highlight keywords.

The program also allows you to insert text (not in text boxes), a useful function to complete, for example, a page of exercises.

You can insert blank pages (useful, for example, to carry out an exercise that requires open answers), pages from another document (for example when you need to make links between different subjects, for example for the essays) or export one or more pages to an extreme file (useful when you want to print or send the teacher a single page, perhaps of an exercise done, and not the entire book).

The modified PDF can be saved, exported as an image and printed (better to export it and then print it).

### What is the challenge the tool can solve?

This program is very useful for the students with SLD to manage the [study independently. It is a PDF viewer that allows you to open, edit and save PDF files,](https://blog.hubspot.com/marketing/voice-to-text) including digital textbooks, creating a suitable study environment for children with SLD, which encourages independent study.

### What are the benefits for Dys persons?

It displays files in PDF format, and allows you to write on them, add or remove pages, photograph pages or parts of them, underline and much more... It is a necessary program if you use digital schoolbooks.

The project is funded with the support of the European Commission. This publication is the sole responsibility of the author and the Commission is not responsible for any information contained therein.

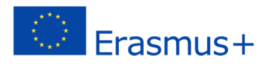

## Example of use in daily life

[Very useful if the student comes home for example with photocopies on which to study or](https://www.youtube.com/watch?v=FCfIoZh5OrU) do exercises, or if you want to transform a paper book in digital format, such as books which cannot be found in digital format.

There are some tutorials on how to use PDF Xchange on YouTube. These videos in English show gradually how to use it.

https://www.youtube.com/watch?v=FCfIoZh5OrU

The project is funded with the support of the European Commission. This publication is the sole responsibility of the author and the Commission is not responsible for any information contained therein.

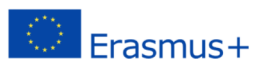